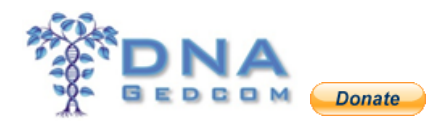

## What can you do on DNAGedcom?

## **Contents**

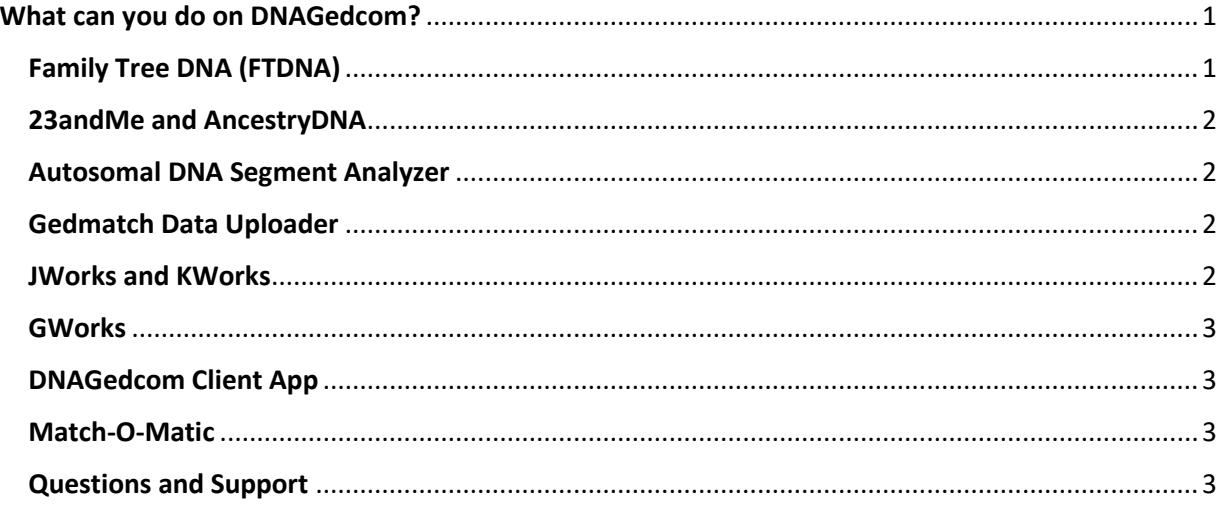

### WHAT CAN YOU DO ON DNAGEDCOM?

<span id="page-0-0"></span>DNAGedcom was founded by Rob Warthen and went online in February 2013. It has become the state of the art website to gather your DNA data. In addition, Rob and others have produced tools and programs to help you sort out your information and better understand it. Our team developed this project because we noticed a need for documents and tools to interpret the results of DNA tests.

Here is what you do on DNAGedcom:

### <span id="page-0-1"></span>Family Tree DNA (FTDNA)

Update: FTDNA blocked the ICW file via the API (application programming interface) early in February 2017 that they set up for DNAGedcom due to their own IT/server issues.

Rob Warthen has programmed a new DNAGedcom Client V2 to download all the data. This app, version 1.9.8.X (currently 1.9.8.26), is different than the older Client, version 1.5.1.3. You will need to be a subscriber to the client. Currently it is for Windows PC users only. A Mac version is in Beta.

The basic instructions can be found here: [http://www.dnagedcom.com/docs/Welcome\\_to\\_the\\_New\\_DNAGedcom\\_Client.pdf](http://www.dnagedcom.com/docs/Welcome_to_the_New_DNAGedcom_Client.pdf)

# **DNAGedcom** [www.DNAGedcom.com](http://www.dnagedcom.com/)

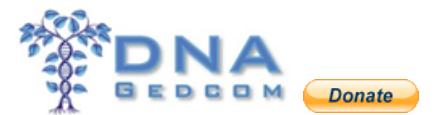

Raw data uploads for matching are supported at [Gedmatch.](http://www.gedmatch.com/) DNAGedom does not do matching and we do not support or work with raw data files. Please do NOT upload your raw data files to DNAGedcom, they will be rejected.

Instructions are here: [http://www.dnaadoption.com/uploads/DNAadoption/DNAadoption\\_files/First\\_Look/GEDMatch\\_](http://www.dnaadoption.com/uploads/DNAadoption/DNAadoption_files/First_Look/GEDMatch_First_Look_Apr_2017.pdf) [First\\_Look\\_Apr\\_2017.pdf](http://www.dnaadoption.com/uploads/DNAadoption/DNAadoption_files/First_Look/GEDMatch_First_Look_Apr_2017.pdf)

#### <span id="page-1-0"></span>23andMe and AncestryDNA

23andMe and AncestryDNA data can be downloaded using the DNAGedcom Client App (DGC). The DGC was created to replace the Snavely AncestryDNA Helper extension. It is a subscription based app for a small fee. The Mac Beta version of the Client does not yet support the 23andMe data. We hope to have that implemented soon.

More information on the DGC: [http://www.dnagedcom.com/docs/Welcome\\_to\\_the\\_New\\_DNAGedcom\\_Client.pdf](http://www.dnagedcom.com/docs/Welcome_to_the_New_DNAGedcom_Client.pdf)

#### <span id="page-1-1"></span>Autosomal DNA Segment Analyzer

The Autosomal DNA Segment Analyzer (ADSA) was created by Don Worth. The ADSA constructs tables that include match and segment information as well as a visual graph of overlapping segments. It will analyse your data from FTDNA, 23andMe or Gedmatch uploads.

<https://www.dnagedcom.com/adsa/adsamanual.html.php>

#### <span id="page-1-2"></span>Gedmatch Data Uploader

To analyse your data from Gedmatch, you will need to subscribe to Tier 1 to download your segment and ICW information. Information and instructions: <https://www.dnagedcom.com/adsa/adsagedmatchqs.html.php>

The files generated can also be used in JWorks and KWorks.

#### <span id="page-1-3"></span>JWorks and KWorks

JWorks and KWorks will sort your data by DNA segments into sets of overlapping DNA and also assign ICW status within the sets. This can help you find Triangulation Groups and eventually a common ancestor.

# **DNAGedcom** [www.DNAGedcom.com](http://www.dnagedcom.com/)

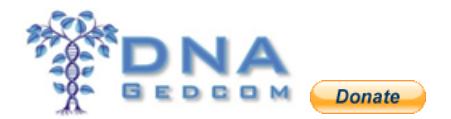

JWorks is a stand-alone Excel macro program created by Jay Pizarro. KWorks is the online version created by Kitty Munson Cooper.

These programs, JWorks and KWorks, can sometimes fail. The most common reason is user error. See this file for more information: [http://www.dnaadoption.com/uploads/DNAGedcom/DNAGedcom\\_files/JWORKS\\_KWORKS.pdf](http://www.dnaadoption.com/uploads/DNAGedcom/DNAGedcom_files/JWORKS_KWORKS.pdf)

When these programs were written, there were far fewer test results. We are now sometimes having program failures because of more data. As I mentioned, the complete directions for these are on the page where you download the program.

#### <span id="page-2-0"></span>**GWorks**

GWorks was created by Rob Warthen to better analyse Gedcoms and your ancestors data from AncestryDNA.

See: <https://www.dnagedcom.com/docs/KittyBlogInstructions.pdf>

[http://www.dnagedcom.com/docs/GWorks\\_Howto\\_Updated.pdf](http://www.dnagedcom.com/docs/GWorks_Howto_Updated.pdf)

#### <span id="page-2-1"></span>DNAGedcom Client App

The DNAGedcom Client App (DGC) is a stand-alone program that will download your FTDNA, 23andMe and AncestryDNA data. It is available for a small subscription price of \$5 a month (or \$50 per year).

More information on the DGC: [http://www.dnagedcom.com/docs/Welcome\\_to\\_the\\_New\\_DNAGedcom\\_Client.pdf](http://www.dnagedcom.com/docs/Welcome_to_the_New_DNAGedcom_Client.pdf)

#### <span id="page-2-2"></span>Match-O-Matic

If you are wondering what happened to Match-O-Matic, it will be added to the V2 version of the Client very soon. It can still be found on the older versions of the Client:

PC installation file[: https://dnagedcom.com/docs/setupPrev.exe.](https://dnagedcom.com/docs/setupPrev.exe)

Mac version<https://dnagedcom.com/app/DNAGedcomOld.zip> . Installing them will not interfere with the newer versions of the Client.

#### <span id="page-2-3"></span>Questions and Support

1. When you register at DNAGedcom, it is important that you remember your user name and password to your DNAGedcom account. You can change your password or your email address by going to the **Members** tab and selecting **Change Password** or **Change Account/Email**.

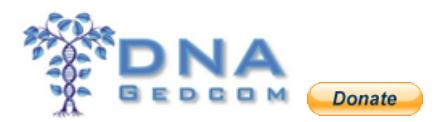

- 2. We occasionally see time-out issues when downloading data from the DNA companies. These issues are out of DNAGedcom's control. For FTDNA downloads we recommend doing them very early in the morning and early in the week. I don't recommend doing them on a holiday or the weekends. And if it doesn't work the first time, try it again immediately after the first failure. Also use the Google Chrome browser as it tends to time out less frequently. We have seen issues when using Chrome that the ADSA list of available kits do not appear. Yet they are seen when using a different browser. Having a high speed internet connection is also a help. Satellite and slower DSL connections will fail.
- 3. Our support email address is [support@dnagedcom.com.](mailto:support@dnagedcom.com) Our GWorks support is [GSupport@dnagedcom.com.](mailto:GSupport@dnagedcom.com)
- 4. Your privacy is of utmost importance to us. Passwords are encrypted and no one, including us, can access your account without your permission. You can change your password, or your email address by going to the **Members** tab and selecting either **Change Password** or **Change Account/Email**. No data here is publicly available to anyone.
- 5. Please learn and note the difference in terminology:

**Gedmatch** is a free, "do-it-yourself" genomics website that allows DNA testers to upload raw data from FTDNA, AncestryDNA, and 23andMe to compare with a large database of data that has been voluntarily uploaded by other testers. Their email address is Gedmatch@gmail.com. The website address is [http://www.gedmatch.com](http://www.gedmatch.com/)

**DNAGedcom** is another free 3rd party site that offers downloads of complete DNA files and data (in text \*.csv format) from FTDNA, Ancestry and 23andMe. It also supports the DNAGedcom Client, the ADSA, the GWorks utility (formerly GedComUtility (GCU)) for gedcom comparisons and co-sponsors Autosomal and Y DNA online classes with DNAAdoption.com. Their email address is support@dnagedcom.com. The website address is [http://www.dnagedcom.com](http://www.dnagedcom.com/) Also see: "What can you do on DNAGedcom" [http://www.dnagedcom.com/docs/What\\_can\\_you\\_do\\_on\\_DNAGedcom.pdf](http://www.dnagedcom.com/docs/What_can_you_do_on_DNAGedcom.pdf)

**Gedcom** (an acronym standing for GEnealogical Data COMmunication) is a plain text file (with the extension \*.ged) containing genealogical information about individuals (a family tree), and is used for exchanging genealogical data between different genealogy softwares.